# **UCM Series IP PBX Firmware Release Notes**

# **Table of Content**

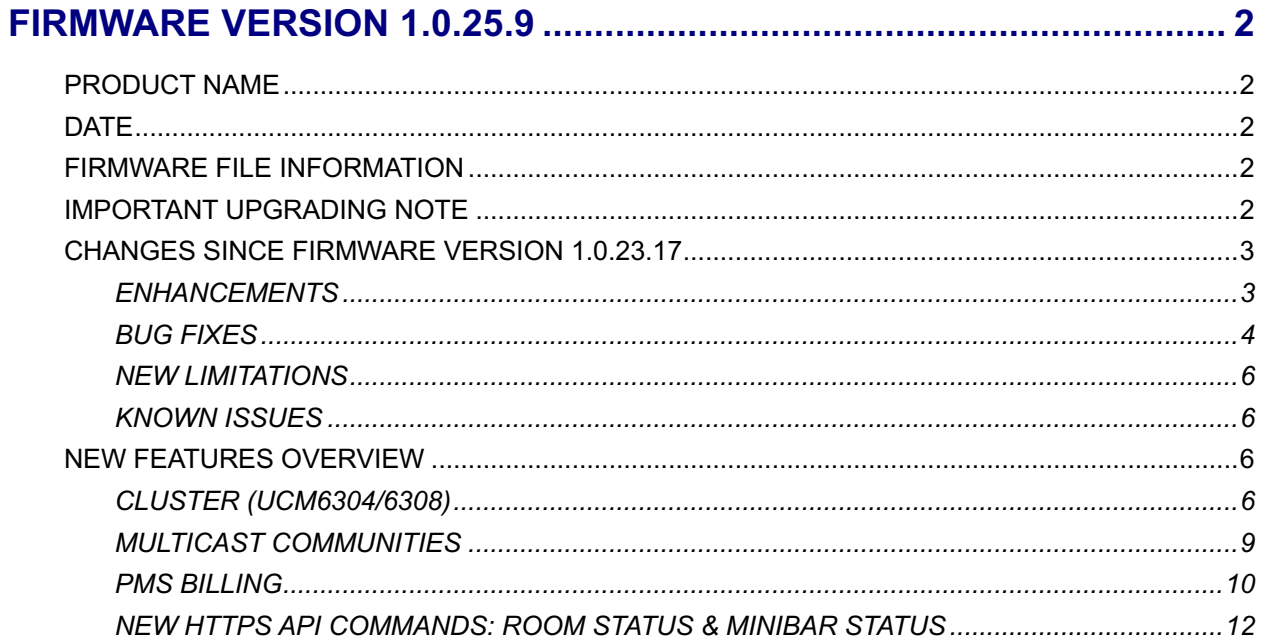

# **FIRMWARE VERSION 1.0.25.9**

# <span id="page-1-1"></span><span id="page-1-0"></span>**PRODUCT NAME**

UCM6301, UCM6302, UCM6304, UCM6308, UCM6300A, UCM6302A, UCM6304A, UCM6308A

# <span id="page-1-2"></span>**DATE**

5/30/2024

# <span id="page-1-3"></span>**FIRMWARE FILE INFORMATION**

- UCM6301/6302 firmware file name: ucm6301\_ucm6302fw.bin MD5: 9947c904241c28f705ba07d453149874
- UCM6304/6308 firmware file name: ucm6304\_ucm6308fw.bin MD5: ce16390bff1c50c96f1b9cb67d565401
- UCM6300A/6302A firmware file name: ucm6300A\_ucm6302Afw.bin MD5: a4f6a686bf7c743e39a1a29cbca421d7
- UCM6304A firmware file name: ucm6304Afw.bin MD5: e38bb429388aa8cfd74d6b3cd14be4c7
- UCM6304/6308 firmware file name: ucm6308Afw.bin MD5: 76444db36b608b100280a093849477a1

# <span id="page-1-4"></span>**IMPORTANT UPGRADING NOTE**

- **ALWAYS create a backup of your configuration and data before a firmware upgrade.**
- **After upgrading to 1.0.2.18 or higher, you will no longer be able to downgrade to 1.0.2.17 or lower.**
- **If the device is on a firmware version lower than 1.0.2.15, please upgrade to 1.0.2.15/16/17 first and then to the latest version.** 
	- o **UCM6301/2:** [http://firmware.grandstream.com/Release\\_UCM6301\\_6302\\_1.0.2.17.zip](http://firmware.grandstream.com/Release_UCM6301_6302_1.0.2.17.zip)
	- o **UCM6304/8:** [http://firmware.grandstream.com/Release\\_UCM6304\\_6308\\_1.0.2.17.zip](http://firmware.grandstream.com/Release_UCM6304_6308_1.0.2.17.zip)
- **For UCM6304A on firmware version lower than 1.0.9.10, please upgrade to 1.0.9.10 first before upgrading to 1.0.11.10. UCM6304A firmware 1.0.9.10 can be downloaded here:** [https://firmware.grandstream.com/Release\\_UCM6304A\\_1.0.9.10.zip](https://firmware.grandstream.com/Release_UCM6304A_1.0.9.10.zip)
- **If the device is on a firmware version lower than 1.0.7.x, please upgrade to 1.0.9.x first before upgrading to 1.0.15.x.**
	- o **UCM6301/2:** [http://firmware.grandstream.com/Release\\_UCM6301\\_6302\\_1.0.9.10.zip](http://firmware.grandstream.com/Release_UCM6301_6302_1.0.9.10.zip)
	- o **UCM6304/8:** [http://firmware.grandstream.com/Release\\_UCM6304\\_6308\\_1.0.9.10.zip](http://firmware.grandstream.com/Release_UCM6304_6308_1.0.9.10.zip)
	- o **UCM6300A/6302A:** [http://firmware.grandstream.com/Release\\_UCM6300A\\_6302A\\_1.0.9.10.zip](http://firmware.grandstream.com/Release_UCM6300A_6302A_1.0.9.10.zip)
	- o **UCM6304A:** [http://firmware.grandstream.com/Release\\_UCM6304A\\_1.0.9.10.zip](http://firmware.grandstream.com/Release_UCM6304A_1.0.9.10.zip)
	- o **UCM6308A:** [http://firmware.grandstream.com/Release\\_UCM6308A\\_1.0.9.10.zip](http://firmware.grandstream.com/Release_UCM6308A_1.0.9.10.zip)
- **It is recommended to upgrade UCM to latest firmware for improved product lifespan and security.**

# <span id="page-2-0"></span>**CHANGES SINCE FIRMWARE VERSION 1.0.23.17**

# <span id="page-2-1"></span>**ENHANCEMENTS**

- **[System]** Added several system optimizations.
- **[System]** Added support for direct upload of mp3 files. Users are given the option to keep the original mp3 files after the system automatically converts them.
- **[Clustering] [6304/6308 only]** Added multi-server clustering capabilities. [\[CLUSTER \(UCM6304/6308\)\]](#page-5-3)
- **[BLF]** Re-added the sorting buttons to the event list tables.
- **[BLF]** When monitoring a ring group via BLF, the CID of callers can now be seen.
- **[CDR]** Added ability to add multiple email addresses for CDR auto download.
- **[Extension]** Added ability to batch edit emergency CID. Can only be done when editing all extensions.
- **[Extension]** Added the *None* option to the custom alert-info ringtone list. This removes the URL for external ringtone streaming in the alert-info header.
- **[Extension]** Extension exports will now include the following Follow Me columns: Enable, Skip Trunk Auth, Music On Hold Class, Confirm When Answering, Enable Destination, Play Follow Me Prompt.
- **[Extension]** User passwords are now hidden by default when creating new extensions. This can be toggled by clicking on the eye icon.
- **[HTTPS API]** Added additional PMS API commands. [\[NEW HTTPS API COMMANDS: ROOM](#page-11-0)  [STATUS & MINIBAR STATUS\]](#page-11-0)
- **[Onsite Meetings]** Added .ics files to onsite meeting invitation emails.
- **[Paging]** Added multicast communities feature. [\[MULTICAST COMMUNITIES\]](#page-8-0)
- **[Paging]** LDAP numbers and custom numbers can now be added as Announcement Center group members.
- **[Paging]** Private intercom functionality has been merged with the 2-way intercom feature.
- **[Paging]** Announcement paging functionality has been merged with the 1-way paging, multicast paging, and scheduled paging features.
- **[Paging]** Added calendar schedule to the Scheduled Paging feature.
- **[PMS]** Added ability to set call rates for billing.
- **[Setup Wizard]** Added ability to set User/Wave password in the setup wizard.
- **[SIP Settings]** The Contact header in 200 OK responses to INVITEs will now contain the callee's URI.
- **[SIP Settings]** Added rtcp-mux DP attribute and trickle-ice option offer when communicating with Wave.
- **[Speed Dial]** Added the ability to set a callee CID name field for speed dials to external numbers. This name will be displayed to the caller upon dialing.
- **[Speed Dia]** Added a *Custom* destination field, allowing users to set values such as feature codes as speed dial destinations.
- **[Storage Device Management]** Added the ability to hide the SFTP password from admin accounts.
- **[User Management]** Added *Fax Sending* as a custom privilege.
- **[User Management]** Admin users can now request HTTP certificates.
- **[User Management]** Added Wave permission to view recordings. To provide read-only permissions for recordings, tick the *Manage Recordings* checkbox and untick the *Delete Recordings* checkbox.
- **[VoIP Trunks]** Direct Callback no longer requires *Keep Trunk CID* to be enabled.
- **[VoIP Trunks]** Added ability to limit the number of concurrent outbound calls and inbound calls.
- **[Voice Prompt]** Added Portugal Portuguese voice prompt support.
- **[Web]** Added several UI adjustments
- **[Zero Config]** Added Wi-Fi related settings to GHP-W series template.

#### <span id="page-3-0"></span>**BUG FIXES**

- **[System]** 
	- o Fixed several system stability issues.
	- $\circ$  Fixed an issue with extensions frequently becoming unavailable in certain cases.
- **[Calling]**
	- o Fixed an issue with disconnecting transferred inbound calls.
	- $\circ$  Fixed an issue where the second invited external call party to an N-way conference will not use the configured trunk DOD.
	- $\circ$  Fixed an issue where ringback tone cannot be heard when external parties call extensions with CFU set to external numbers.
	- o Fixed an issue with one-way audio after several call forwardings.
	- o Fixed an issue with no ringing when using alert-info on endpoints registered via the RemoteConnect address.
- **[CDR]** 
	- o Fixed an issue with downloading the CDR in certain cases.
	- **[Device Management]**
		- o Fixed an issue with being unable to call IP cameras.
- **[Email Settings]**
	- o Fixed an issue with the email sending log not updating in certain cases.
- **[Fax]**
	- o Fixed an issue with sending/receiving faxes through certain SBCs.
	- $\circ$  Fixed an issue with the Fax Sending feature randomly not generating the PDF of received faxes.
- **[Feature Codes]**
	- o Fixed an issue with DTMF not being detected after seamless transferring.
- **[FXO/FXS]**
	- $\circ$  Fixed an issue with being unable to use the flash R button to transfer calls answered with the Call Pickup feature code.
	- o [UCM6302A only] Fixed an issue with detecting CID.
- **[HA]**
	- o Fixed an issue with the active device not backing up.
	- o Fixed several issues.
- **[HTTPS API]** 
	- o Fixed an issue with the CDR API's deletePaginggroup command.
	- o Fixed an issue with adding a minibar via the PMS API.
	- o Fixed an issue with the getPMSRoomGoods command not working properly.
- **[LDAP]**
- $\circ$  Fixed an issue with the backslash (\) character being added to LDAP contacts that contain a plus symbol (+) when retrieved on endpoints.
- o Fixed an issue where space was added to Mobile Number values.
- **[Maintenance]**
	- $\circ$  Fixed an issue with automatic cleaner not working when using the "Keep X Days" option.
- **[Music On Hold]**
	- $\circ$  Fixed an issue where MoH does not play when there are over 40 MoH files.
- **[Network Settings]**
	- o Fixed an issue with being unable to configure IPv6 gateway.
- **[Operator Panel]**
	- $\circ$  Fixed an issue where users with Admin privilege get banned from logging in when attempting to use the Operator Panel feature.
- **[Recordings]**
	- $\circ$  Fixed an issue where ring group recordings could not be played.
- **[RemoteConnect]**
	- $\circ$  Fixed an issue with generating abnormal reboot alerts for normal rebooting operations.
	- $\circ$  Fixed an issue with STUN/TURN server timeouts when running the UCMRC diagnosis tool.
- **[Routing]**
	- o Fixed an issue with inbound blacklist not working in certain cases.
- **[Security]**
	- o Fixed an issue with being unable to remove a Fail2ban blacklist entry.
- **[Storage Device Manager]**
	- o Fixed an issue where SD cards cannot be formatted in certain cases.
- **[System Events]**
	- $\circ$  Fixed an issue where valid FQDNs cannot be set as HTTP notification servers.
- **[Time Settings]**
	- $\circ$  Fixed an issue where holiday time conditions set to New Year's were not followed.
- **[Wave]**
	- $\circ$  Fixed an issue where attended transfer to a call queue resulted in missed calls for queue agents.
	- $\circ$  [iOS] Fixed an issue with the incoming call notification not separating first name and last name.
- **[Web]**
	- o Fixed several UI issues.
	- o Fixed an issue with recordings for transferred calls not being displayed.
	- o Fixed an issue where Greek characters are not counted properly.
- **[Zero Config]**
	- o Fixed an issue where Athens was included in the wrong timezone.
	- $\circ$  Added multicast listening address configuration to the GSC Zero Config template.
	- $\circ$  Fixed an issue with provisioning GSC3516 models with AuthID and Wi-Fi settings.
	- $\circ$  Fixed an issue with being unable to select extensions from the dropdown list when configuring MPKs as BLF.

#### <span id="page-5-0"></span>**NEW LIMITATIONS**

• **[Queue]** Duplicate agents in different queues now count towards the total static agent limit.

#### <span id="page-5-1"></span>**KNOWN ISSUES**

• **[PMS]** The tooltip for the call rate starting cost field is incorrect.

# <span id="page-5-2"></span>**NEW FEATURES OVERVIEW**

This section describes the major new features/changes introduced in the update and provides instructions for usage, allowing for

#### <span id="page-5-3"></span>**CLUSTER (UCM6304/6308)**

Users can now expand the calling capabilities of their UCM by pooling together resources of up to 5 additional UCMs under the same switch and network segment, allowing the system to essentially handle more calls and meeting participants.

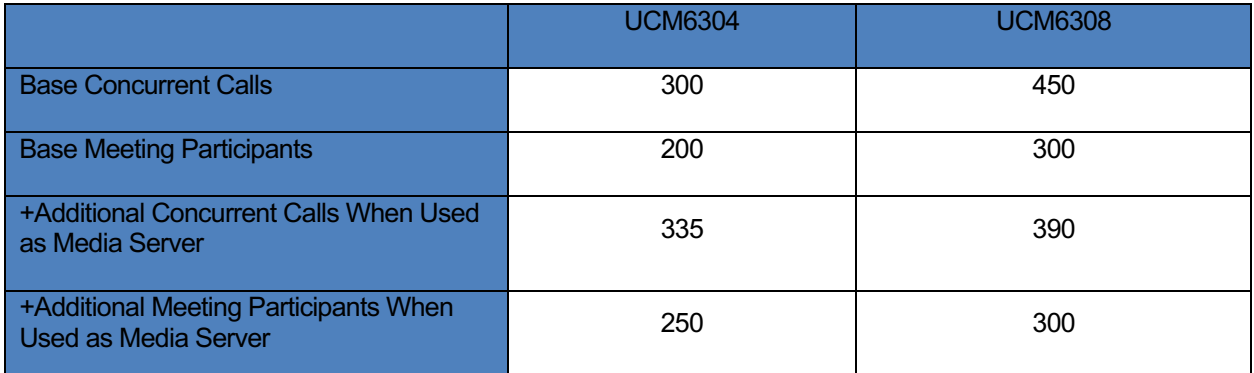

If a UCM6304 acts as the business server and has an additional UCM6304 and UCM6308 as media servers, the capacity would be as follows:

- Concurrent Calls = 300 (UCM6304 Business Server) + 335 (UCM6304 Media Server) + 390 (UCM6308 Media Server) = **1025**
- Meeting Participants = 200 (UCM6304 Business Server) + 250 (UCM6304 Media Server) + 300 (UCM6308 Media Server) = **750**

Additionally, CPU thresholds can be set on each media server to restrict the number of calls based on CPU usage. For example, if a 90% CPU threshold is set on both media servers, the capacity calculation would become:

- Concurrent Calls = 300 + ((335 + 390) \* 0.90) = **952**
- Meeting Participants = 200 + ((250 + 300) \* 0.90) = **695**

To create a cluster, users will need to assign one UCM as the main **Business Server** and at least one other UCM as a **Media Server**.

To get started, on the UCM intended to be the main Business Server, go to the **System Settings->Cluster** page and tick the option *Enable Media Cluster*. For **Device Role, s**elect *Business Server*.

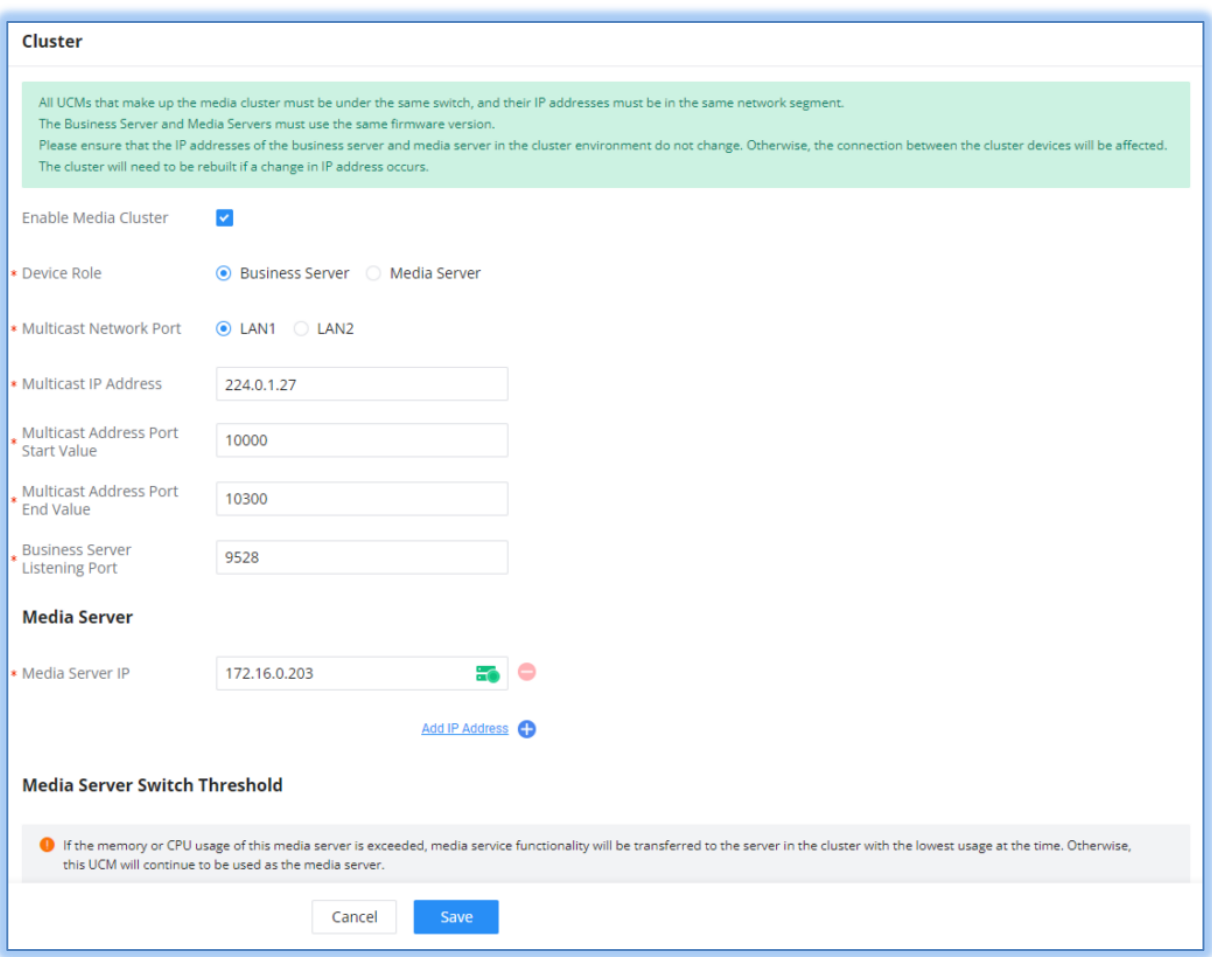

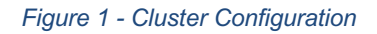

- **Enable Media Cluster** Toggles the clustering functionality.
- Device Role Assigns the role of the UCM as either Business Server or Media Server.
	- Business Server: Assigns the UCM as the main server of operations.
	- Media Server: Assigns the UCM as a resource server. All PBX related features will be disabled.
- l **Multicast Network Port** Enter the network port for multicast functionality.
- **Multicast IP Address** Enter the multicast IP range. The allowed multicast IP address range is 224.0.1.0 - 238.255.255.255
- l **Multicast Address Port Start Value** Enter the multicast address port start value. The port number

value can be within the range 1024 - 65535. Note: This start value must be lower or equal to the multicast address port end value.

- l **Multicast Address Port End Value** Enter the multicast address port end value. The port number value can be within the range 1024 - 65535. Note: This end value must be greater or equal to the multicast address port start value.
- l **Business Server Listening Port**  The port on which the business server listens and receives information reported by media servers. Port value must be within 1024 - 65535.
- **Media Server IP** Enter the IP address of the media server. Up to 5 media servers can be added.
- **Memory Usage Threshold (%) -** When the memory usage of this media server is exceeded, media services will be assumed by another media server in the cluster with the lowest usage at the time.
- l **CPU Usage Call Control Threshold (%)** When the CPU usage of this media server is exceeded, media services will be asssumed by another media server in the cluster with the lowest usage at the time.
- l **Memory Usage Threshold (%)** When this server's memory usage exceeds the specified threshold, service from this server will be temporarily paused.
- l **CPU Usage Call Control Threshold (%)** When this server's CPU usage exceeds the specified threshold, service from this server will be temporarily paused.
- **Disk Available Space (MB)** When the percentage of available space in the device's disk data partition falls below the set value, this server will not be used until the amount of available space is above the threshold again.

If configuring the UCM as a media server instead, select *Media Server* as the device role instead.

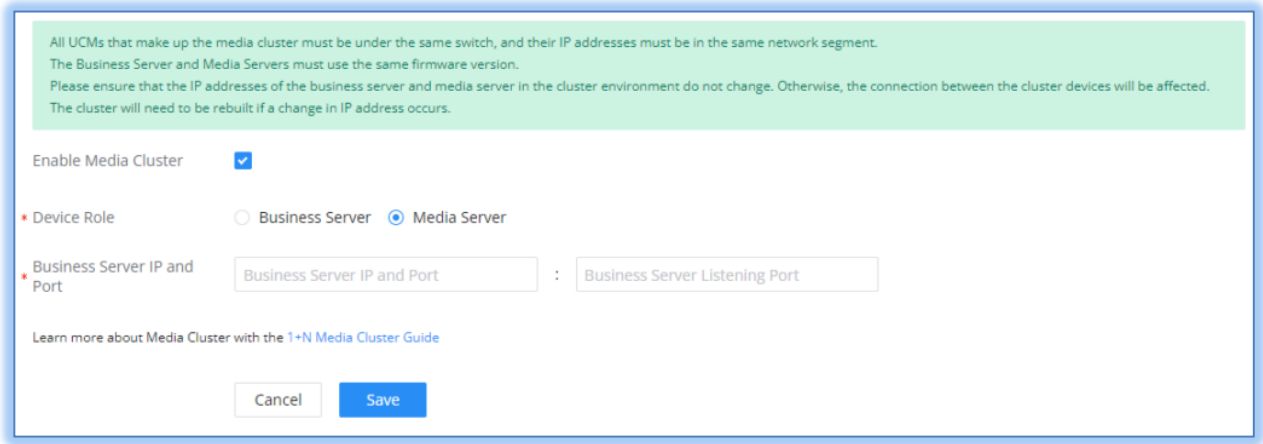

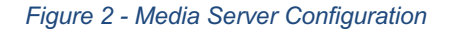

- **Enable Media Cluster** Toggles the clustering functionality.
- **Device Role** Assigns the role of the UCM as either Business Server or Media Server.
	- Business Server: Assigns the UCM as the main server of operations.
	- Media Server: Assigns the UCM as a media resource server. All PBX related features will be disabled.
- l **Business Server IP and Port -** Enter the IP address and listening port of the business server. If the business server is using HA Local Hot Standby, the Hot Standby Cluster IP address must be used. If the business server is using HA Remote Disaster Recovery, the primary UCM and secondary UCM must have their own respective cluster environments and be configured accordingly.

### <span id="page-8-0"></span>**MULTICAST COMMUNITIES**

Users can now create and page several multicast paging groups at once with the Multicast Communities feature.

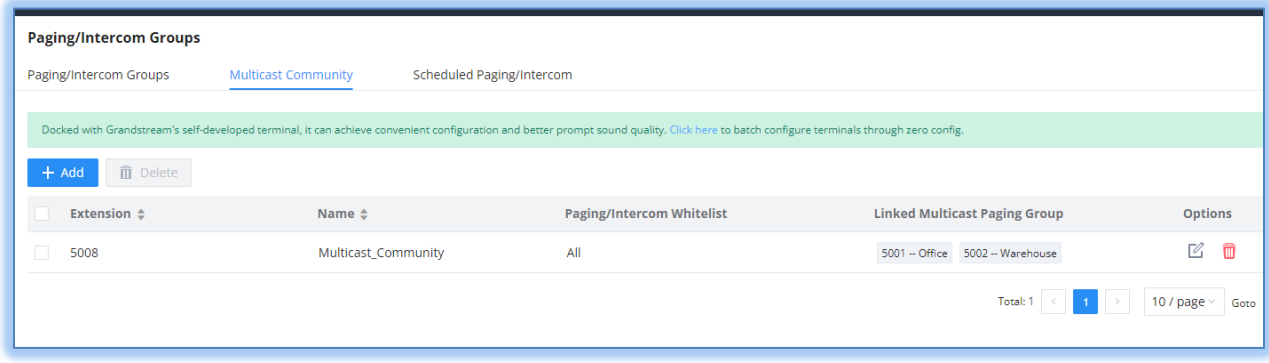

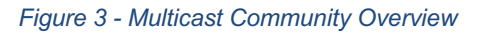

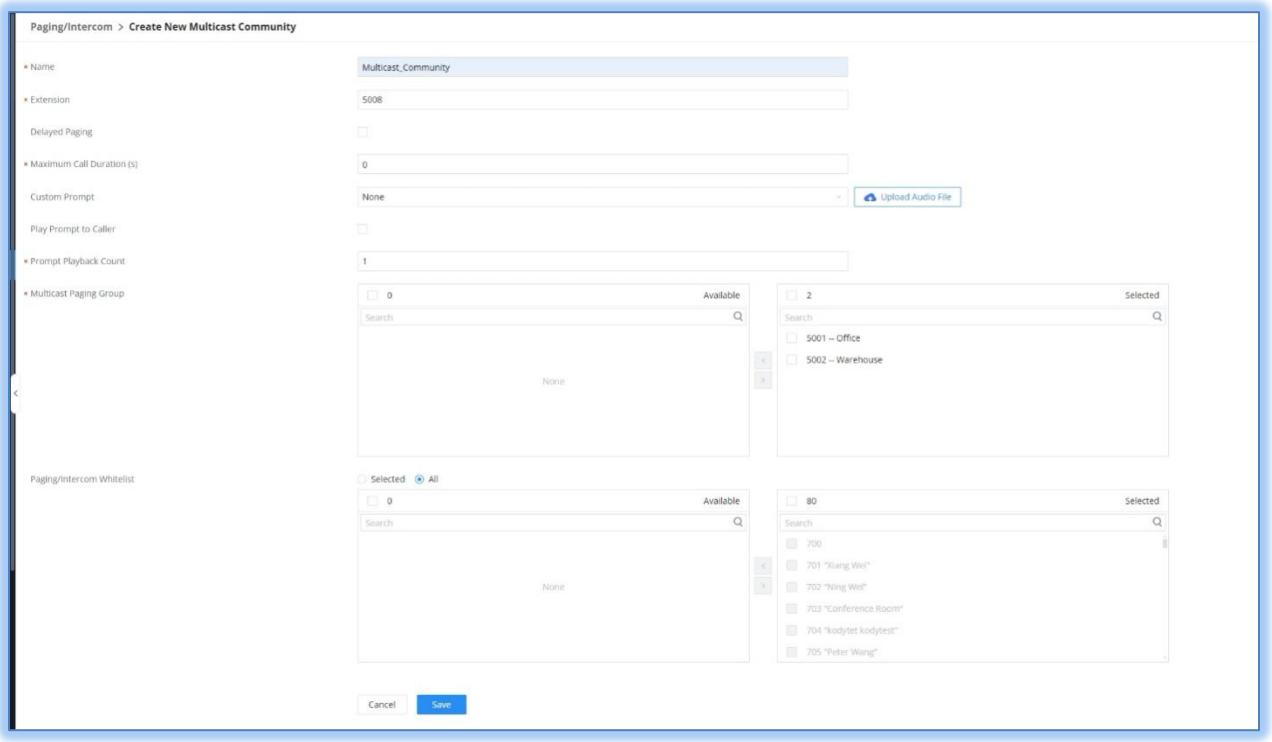

*Figure 4 - Multicast Community Settings*

In the scenario that a large-scale announcement must be made, but an organization's existing announcement structure is segmented, multicast communities can be used to make site-wide or companywide announcements without the hassle of having to create new paging groups and configure endpoints to listen to another multicast address.

# <span id="page-9-0"></span>**PMS BILLING**

UCM has now added billing functionality to its PMS integration offerings, including its own Local PMS.

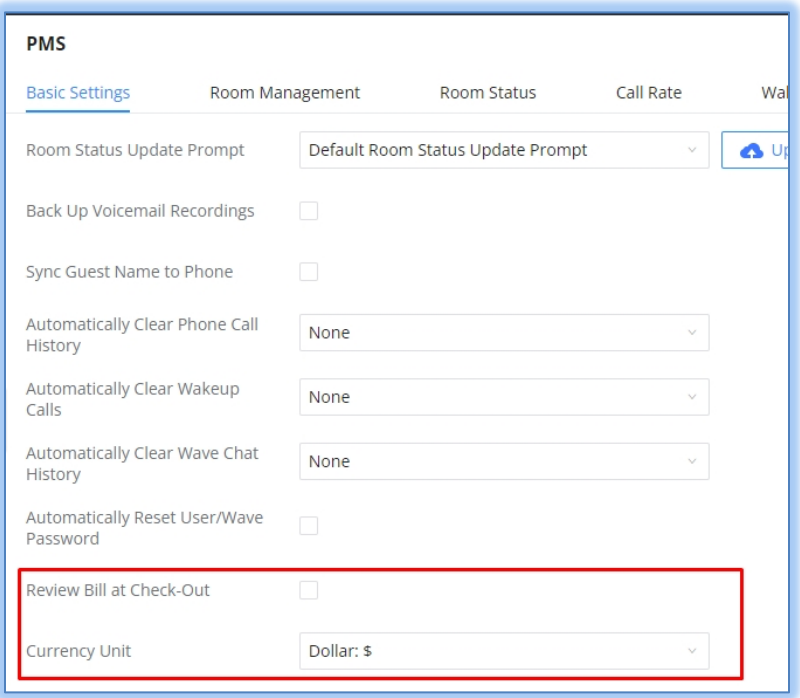

# *Figure 5 - Local PMS Billing*

Call rates can now be set for outside call billing purposes.

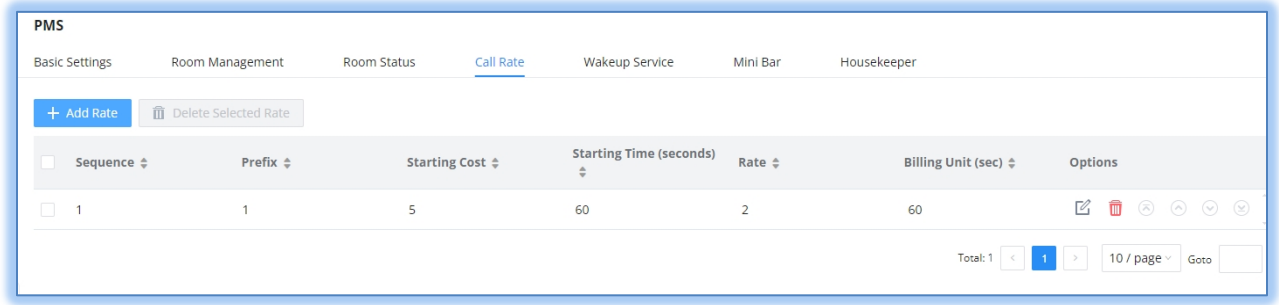

*Figure 6 - Call Rate Overview*

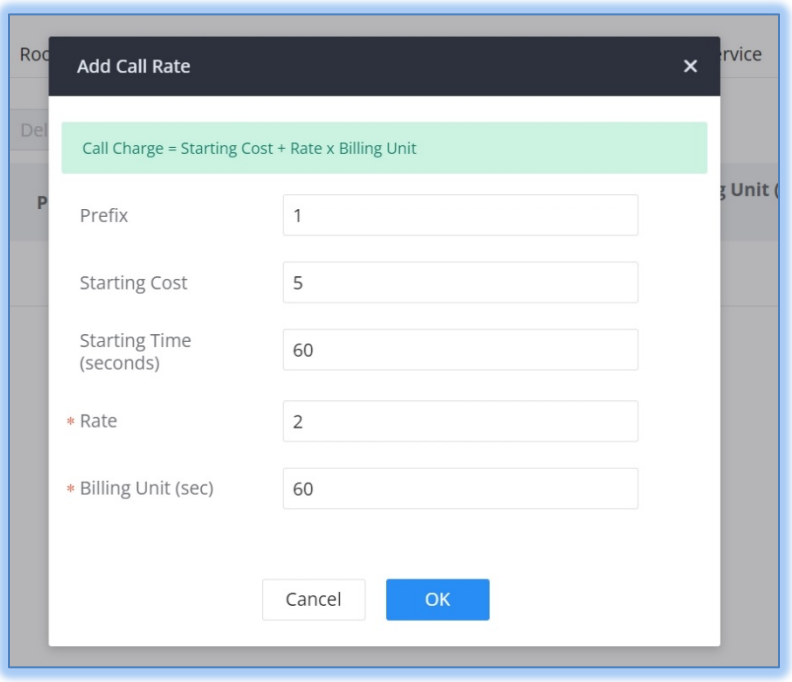

*Figure 7 - Call Rate Options*

In this example, calls to numbers starting with 1 will be billed. Assuming the currency is USD, the base cost of a call is \$5, and this will be charged as soon as a call is successfully established. No additional charges will be added for the first 60 seconds (1 minute). After 60 seconds have elapsed, additional charges will be added based on the configured rate and billing unit. In this case, an extra \$2 will be charged for every additional 60 seconds.

If an analog trunk is used for external calls instead of a SIP trunk, the following will need to be considered:

- If the analog trunk's *Polarity Reversal* option is enabled, the call will only be charged when the call is established/answered on the other end.
- If the analog trunk's *Polarity Reversal* option is disabled, the call will be charged as soon as it successfully leaves the UCM.

## <span id="page-11-0"></span>**NEW HTTPS API COMMANDS: ROOM STATUS & MINIBAR STATUS**

The following API commands have been added

- **getMiniBar:** Retrieves information about the configured minibar.
- **listMiniBarGoods**: Retrieves the list of purchasable items that have been configured.
- **listPMSRoom**: Retrieves a list of all rooms.
- **getPMSRoomGoods**: Retrieves the status of purchasable minibar items in a specified room.

Example Requests & Responses:

**getMiniBar** - Retrieves information about the configured minibar.

Request

```
{
     "request": {
         "action": "pmsapi",
         "cookie": "sid833196619-1706253582",
         "data": {
             "getMiniBar": {}
         },
         "token": "16c4a7b1fe890f89c8908f3f522fc18f"
     }
}
```
Successful Response

```
{
    "response":{
        "minibar_settings":{
              "del extension":"10087",
               "enable_list_goods":"yes",
               "extension":"10086",
               "global_tax":1.0,
               "minibar enable":"yes",
               "minibar<sup>-</sup>name":"",
 "prompt":"welcome",
 "verify_skip":"no"
 }
    },
    "status":0
}
```
## Failed Response

```
{
     "response":{
         "error":"[16] AUTH ERROR !"
     },
     "status":-1
}
```
#### **Parameters**

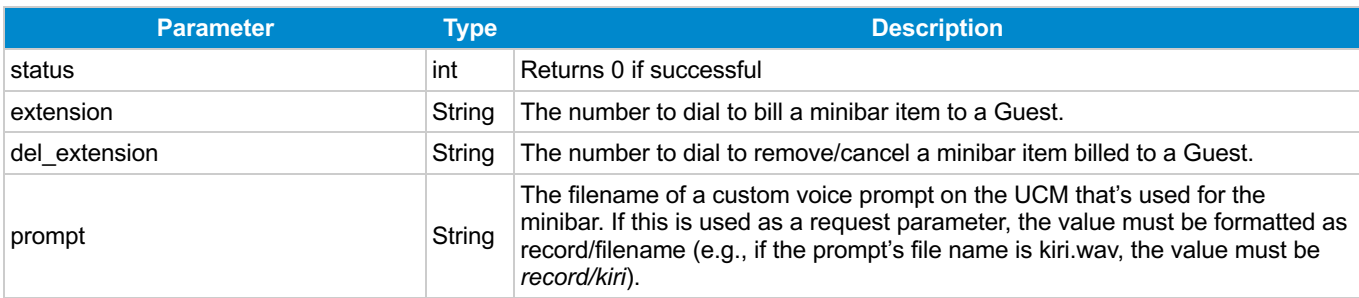

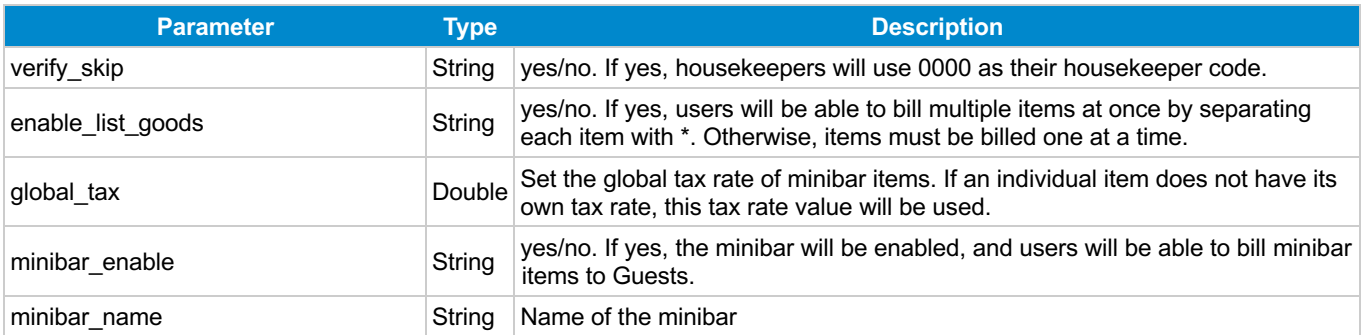

**listMiniBarGoods** - Retrieves the list of purchasable items that have been set.

```
Request
```

```
{
     "request": {
         "action": "pmsapi",
         "cookie": "sid833196619-1706253582",
         "data": {
             "listMiniBarGoods": {}
         },
         "token": "16c4a7b1fe890f89c8908f3f522fc18f"
     }
}
```
## Successful Response

```
{
     "response":{
         "goods_name":[
\{ "amount":"100",
                 "extension":"01",
                 "goods_name":"apple",
                 "goods_tax":1.1,
                 "prompt_error":"set-failture",
                 "prompt_success":"set-success"
             },
\{ "amount":"5",
                 "extension":"02",
                 "goods_name":"banana",
                 "goods_tax":1.1,
                 "prompt_error":"set-failture",
                 "prompt_success":"set-success"
             },
\{ "amount":"",
                 "extension":"03",
                 "goods_name":"paper",
                 "goods_tax":0.0,
```

```
 "prompt_error":"set-failture",
                   "prompt_success":"set-success"
 }
         \frac{1}{\sqrt{2}} "page":1,
          "total_item":3,
          "total_page":1
     },
     "status":0
}
```
## Failed Response

```
{
     "response":{
         "error":"[16] AUTH ERROR !"
     },
     "status":-1
}
```
#### **Parameters**

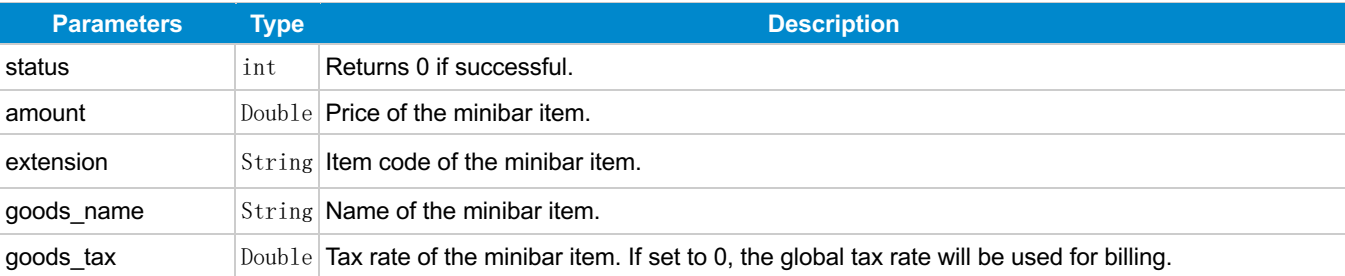

#### **listPMSRoom:** Lists all existing rooms

#### Request

```
{
     "request": {
         "action": "pmsapi",
         "cookie": "sid833196619-1706253582",
         "data": {
             "listPMSRoom": {}
         },
         "token": "16c4a7b1fe890f89c8908f3f522fc18f"
     }
}
```
#### Successful Response

```
{
     "response":{
         "page":1,
         "pms_room":[
\{ "account":"",
                 "address":"4000",
                 "chki_status":"yes",
                 "credit":"",
                 "datein":"2024-01-11 15:59:00",
                 "dateout":"2024-01-12 15:59:00",
                 "default_permission":"internal",
                 "extension":"4000",
                 "first_name":"",
                 "language":"",
                "last name":"",
                 "maid":"",
                 "number":"4000",
                 "order_id":"203009081022274000",
                 "permission":"internal",
                 "room":"4000",
                 "s_date":"",
                 "s_time":"",
                 "status":"1",
                 "tmp_address":"4000",
                 "tmp_extension":"4000",
                 "tmp_user_name":"4000",
                 "user_name":"",
                 "vipcode":""
 }
        \frac{1}{2},
         "total_item":3,
        "total page":1
     },
     "status":0
}
```
#### Failed Response

```
{
     "response":{
         "error":"[16] AUTH ERROR !"
     },
     "status":-1
}
```
## **Parameters**

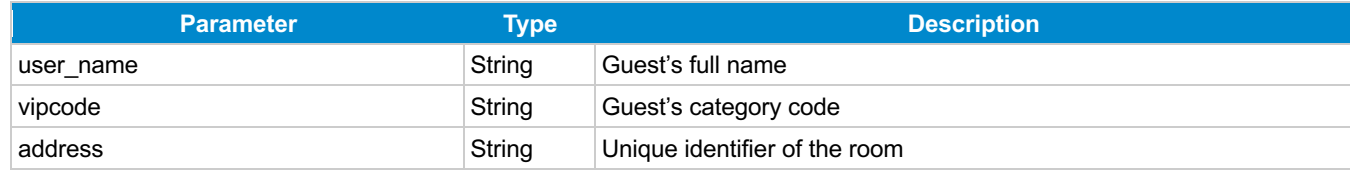

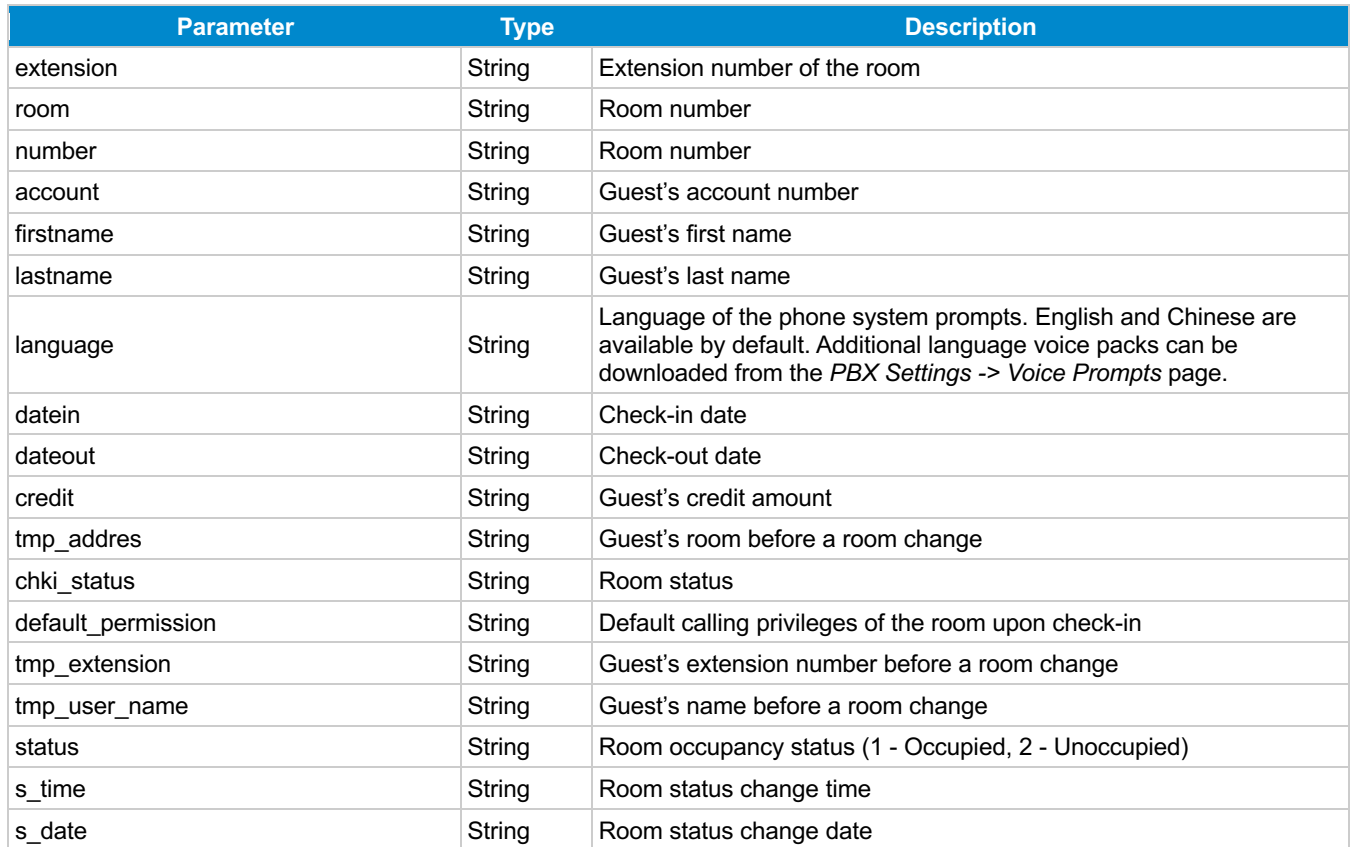

**getPMSRoomGoods:** Retrieves the status of purchasable minibar items in a specified room

## Request

```
{
     "request": {
         "action": "pmsapi",
         "cookie": "sid833196619-1706253582",
         "data": {
             "getPMSRoomGoods": {
                 "room": "4001"
             }
         },
         "token": "16c4a7b1fe890f89c8908f3f522fc18f"
     }
}
```
## Successful Response

```
{
     "response":{
        "minibar goods":[],
         "page":1,
         "total_item":0,
         "total_page":1
```

```
 },
    "status":0
}
```
#### Failed Response

```
{
 "response":{
 "error":"[16] AUTH ERROR !"
    },
    "status":-1
}
```
## **Parameters**

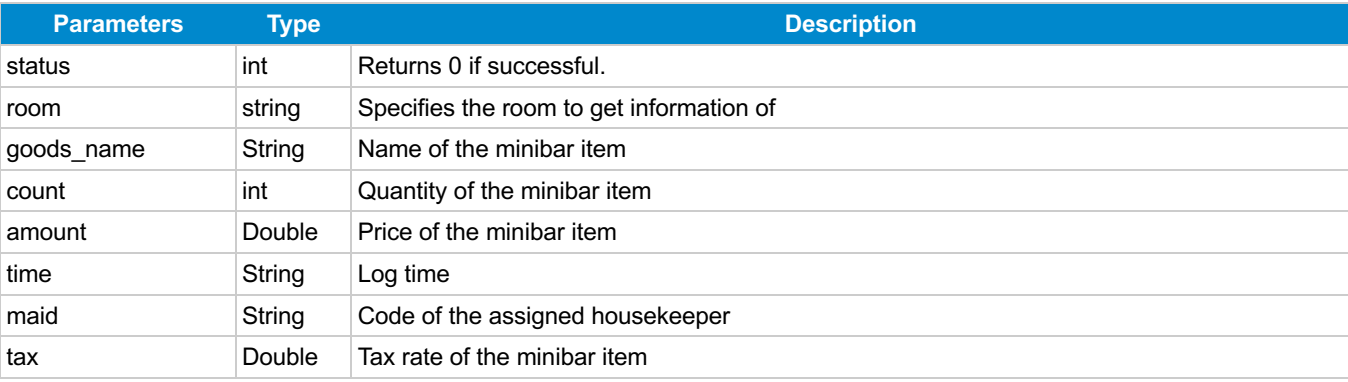